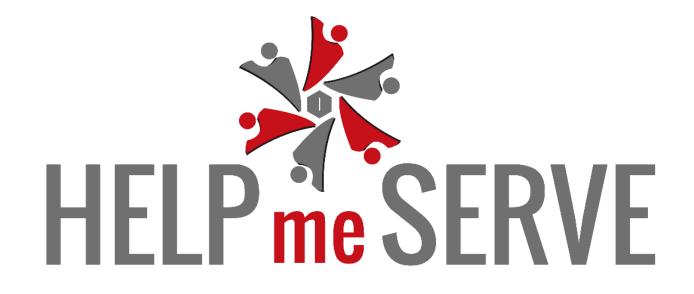

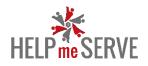

| SR. NO. | TITLE                                   | SLIDE NO. |
|---------|-----------------------------------------|-----------|
| 1       | MY PROFILE – PERSONAL DETAILS           | 3         |
| 2       | MY PROFILE – ORGANIZATION DETAILS       | 5         |
| 3       | MY PROFILE – UPLOAD DOCUMENTS           | 7         |
| 4       | MY PROFILE – BANK DETAILS               | 9         |
| 5       | MY PROFILE – CHANGE PASSWORD            | 11        |
| 6       | GROUP – GROUP LIST                      | 13        |
| 7       | MEMBERS – MEMBERS LIST                  | 16        |
| 8       | MEMBERS – BULK MEMBER UPLOAD            | 21        |
| 9       | CAMPAIGN – CAMPAIGN LIST                | 23        |
| 10      | CAMPAIGN – ADD CAMPAIGN (SINGLE FUND)   | 25        |
| 11      | CAMPAIGN – ADD CAMPAIGN (MULTIPLE FUND) | 28        |

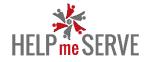

# **MY PROFILE – PERSONAL DETAILS**

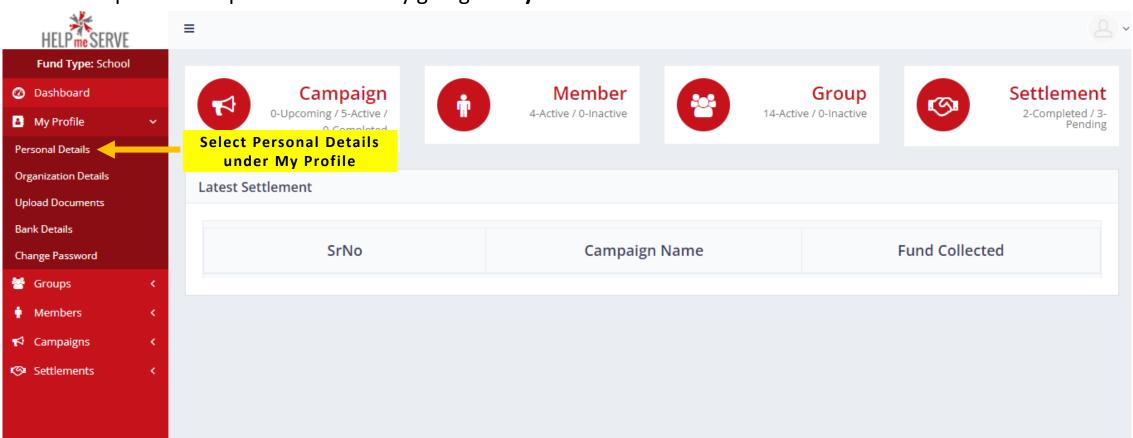

User can update their personal details by going to **My Profile > Personal Details** 

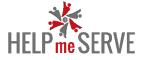

Enter details like Full Name, Email Id, Mobile Number & Alternate Mobile Number. Click on **Update Personal Detail** 

| HELPmeSERVE            | ≡                                  | <u>a</u> •                                          |
|------------------------|------------------------------------|-----------------------------------------------------|
| Fund Type: School      |                                    |                                                     |
| 🙆 Dashboard            | Fundraiser                         |                                                     |
| 🔺 My Profile 🛛 <       |                                    |                                                     |
| 警 Groups 🛛 🗸           | My Profile > Personal Details      |                                                     |
| 🛉 Members 🛛 🔇          | Personal Details Enter Full Name   | Enter Email Id                                      |
| 📢 Campaigns 🛛 🔇        |                                    |                                                     |
| 🕫 Settlements 🛛 🔇      | Full Name                          | Email                                               |
|                        | Swapnil                            | swapnil@gmail.com                                   |
|                        |                                    |                                                     |
|                        | Mobile Number                      | Alternate Mobile Number                             |
|                        | 9220222800                         | 9324680714                                          |
| Enter Mobile<br>Number | Click on Update<br>Personal Detail | te Personal Detail Enter Alternate<br>Mobile Number |

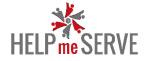

# **MY PROFILE – ORGANIZATION DETAILS**

User can update their organization details by going to **My Profile > Organization Details** 

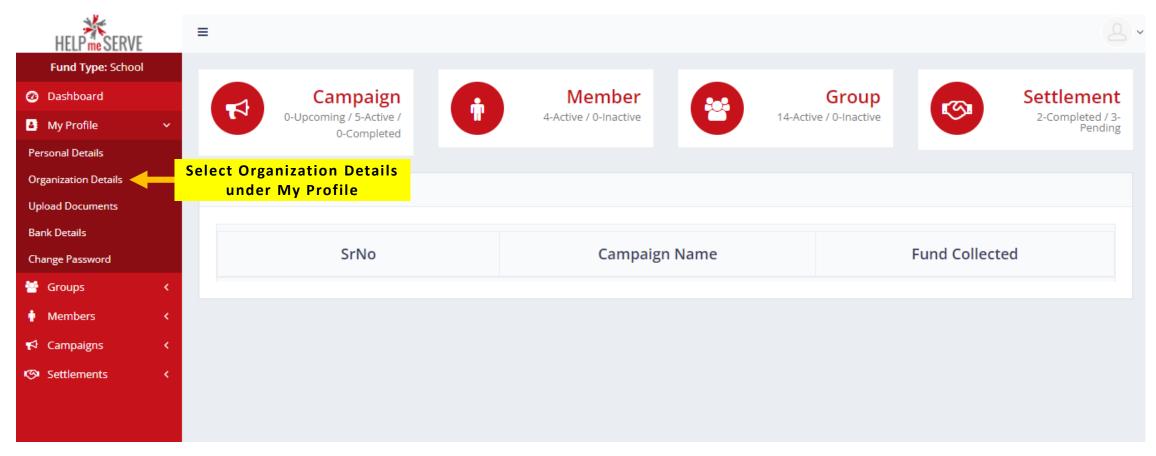

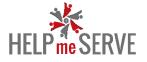

- Enter details like Organization Name
- Select Fund Category
- Enter Registration Number
- Enter Organization Address
- Click on Update Organization Detail

| HELP me SERVE              | ≡                                       |                            | 2 -                       |
|----------------------------|-----------------------------------------|----------------------------|---------------------------|
| Fund Type: School          |                                         |                            |                           |
| 🐼 Dashboard                | Fundraiser                              |                            |                           |
| 🛃 My Profile 🛛 <           |                                         |                            |                           |
| 🚰 Groups 🛛 🖌               | My Profile   Organization Details       |                            |                           |
| 🛉 Members 🗸                | Organization Details Enter Organization |                            |                           |
| 📢 Campaigns 🛛 🔇            | Name                                    | Select Fund Category       |                           |
| 🕫 Settlements 🛛 🔇          | Organization Name                       | Fund Category              | Registration Number       |
|                            | Wockhadt Foundation                     | School                     | 67878556                  |
|                            | Organization Address                    |                            | Enter Registration Number |
|                            | street 25                               |                            |                           |
| Enter Organizat<br>Address | ion                                     |                            | 10                        |
|                            | Click on Update<br>Organization Detail  | Update Organisation Detail |                           |

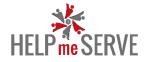

# **MY PROFILE – UPLOAD DOCUMENTS**

#### HELPmeSERVE 2. ≡ Fund Type: School Member Settlement ② Dashboard Campaign Group ŕ 22 Ś 0-Upcoming / 5-Active / 14-Active / 0-Inactive 2-Completed / 3-4-Active / 0-Inactive My Profile Pending 0-Completed Personal Details **Organization Details** Select Upload Documents Upload Documents under My Profile Bank Details SrNo **Campaign Name** Fund Collected Change Password 🚰 Groups Members A Campaigns Settlements

#### User can upload their documents by going to My Profile > Upload Documents

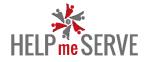

# User can upload documents like Aadhar Card, PAN Card, Organization Registration Certificate & Address Proof.

#### Click on Update Upload

You can view the documents, you have uploaded by clicking on "View Document" (your document will open in the next tab)

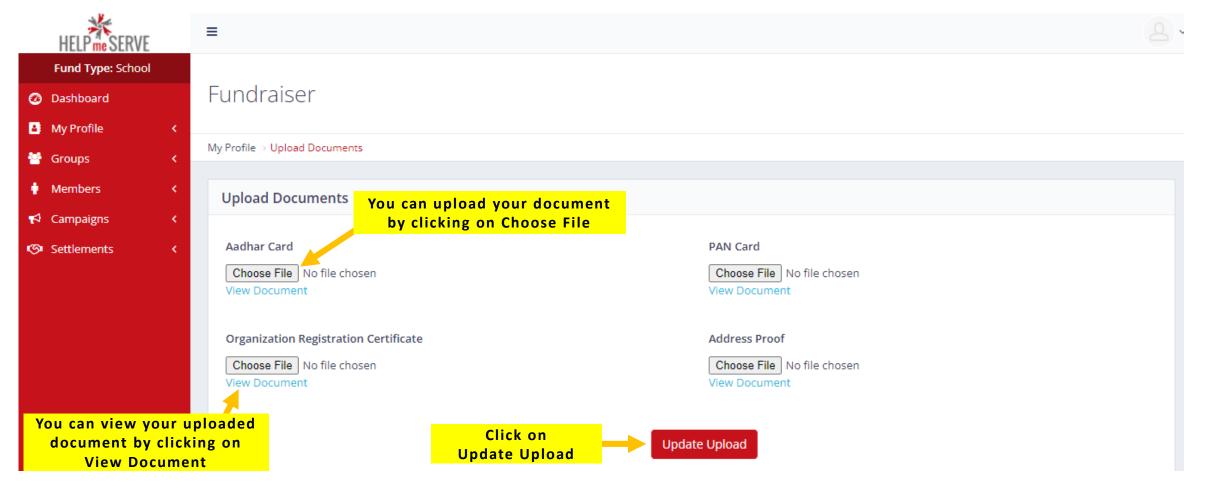

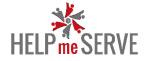

# **MY PROFILE – BANK DETAILS**

#### User can update their bank details by going to My Profile > Bank Details

| HELP me SERVE        | = |                         |                                        |          |                       |         |                        |              | 8                           |
|----------------------|---|-------------------------|----------------------------------------|----------|-----------------------|---------|------------------------|--------------|-----------------------------|
| Fund Type: School    |   |                         |                                        |          |                       |         |                        |              |                             |
| 🕐 Dashboard          |   |                         | Campaign                               | <b>f</b> | Member                |         | Group                  |              | Settlement                  |
| My Profile           | ~ | R                       | 0-Upcoming / 5-Active /<br>0-Completed |          | 4-Active / 0-Inactive | U       | 14-Active / 0-Inactive | <b>S</b>     | 2-Completed / 3-<br>Pending |
| Personal Details     |   |                         |                                        |          |                       |         |                        |              |                             |
| Organization Details |   | Latest Set              | tlement                                |          |                       |         |                        |              |                             |
| Upload Documents     |   |                         |                                        |          |                       |         |                        |              |                             |
| Bank Details         |   | ect Bank  <br>nder My P |                                        |          |                       |         |                        |              |                             |
| Change Password      |   |                         | STN0                                   |          | Campai                | gn Name |                        | Fund Collect | ted                         |
| 😁 Groups             | < |                         |                                        |          |                       |         |                        |              |                             |
| 🛉 Members            | < |                         |                                        |          |                       |         |                        |              |                             |
| 📢 Campaigns          | < |                         |                                        |          |                       |         |                        |              |                             |
| 🐼 Settlements        | < |                         |                                        |          |                       |         |                        |              |                             |
|                      |   |                         |                                        |          |                       |         |                        |              |                             |
|                      |   |                         |                                        |          |                       |         |                        |              |                             |

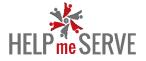

User can enter details like -

- Enter Bank Account Number
- Enter Account Name Holder
- Enter IFSC Code
- Upload Cancelled Cheque
- Click on Update Bank Details to save the bank details.

| HELP              | ≡                         |                      |                                                    | 2 ~                                                   |
|-------------------|---------------------------|----------------------|----------------------------------------------------|-------------------------------------------------------|
| Fund Type: School |                           |                      |                                                    |                                                       |
| 🕜 Dashboard       | Fundraiser                |                      |                                                    |                                                       |
| 🔺 My Profile 🛛 <  |                           |                      |                                                    |                                                       |
| 😁 Groups 🛛 🖌      | My Profile → Bank Details |                      |                                                    |                                                       |
| 🛉 Members 🛛 <     | Bank Details              |                      |                                                    |                                                       |
| 📢 Campaigns 🛛 <   |                           | ank Account          | Enter                                              | r Account Holder                                      |
| 🐼 Settlements 🛛 🔇 | Bank Account Number       |                      | Account Holder Name                                | Name                                                  |
|                   | 101                       |                      | swapnil                                            |                                                       |
|                   | IFSC Code                 |                      | Cancelled Cheque Upload Choose File No file chosen | Upload Cancelled Cheque<br>by clicking on Choose File |
|                   |                           |                      | Click Here To View Document                        | by checking on choose the                             |
|                   |                           |                      |                                                    |                                                       |
| En                |                           | ck on<br>Bank Detail | Jpdate Bank Detail                                 |                                                       |

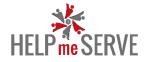

# **MY PROFILE – CHANGE PASSWORD**

User can change their password by going to My Profile > Change Password

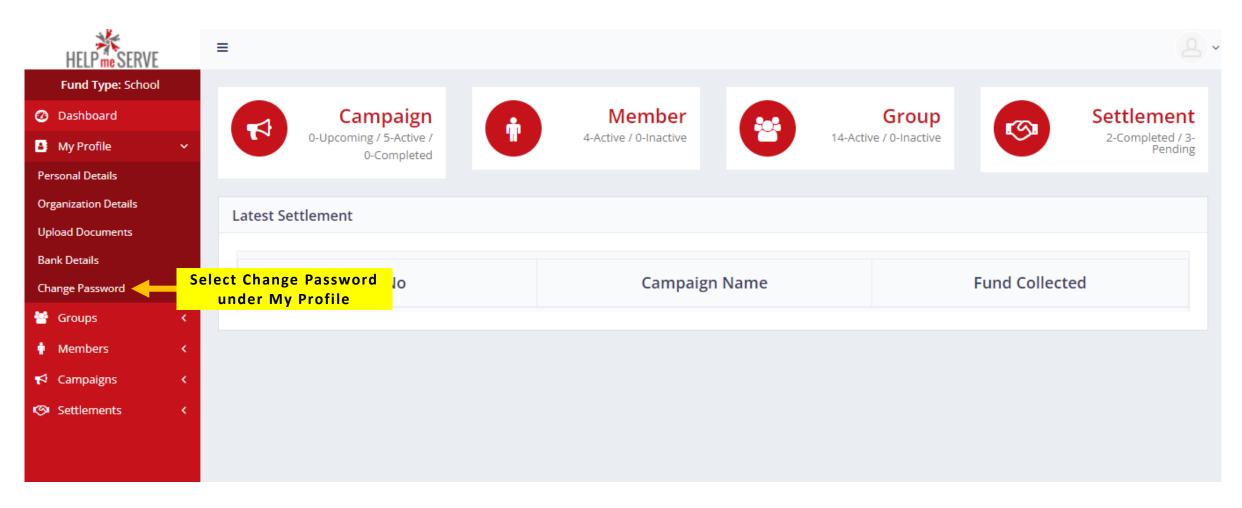

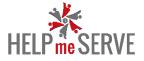

- Enter New Password
- Confirm your new password
- Click on Save

| HELPmeSERVE                                                | ≡                                                                                             | 8. |
|------------------------------------------------------------|-----------------------------------------------------------------------------------------------|----|
| Fund Type: School       Ø       Dashboard       My Profile | Change Password                                                                               |    |
| <ul> <li>Groups</li> <li>Members</li> </ul>                | Fundraiser > Change Password                                                                  |    |
|                                                            | Change Password Enter New Password Enter New Password Confirm Password Enter Confirm Password |    |
|                                                            | assword Click on Save Save                                                                    |    |

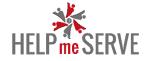

# **GROUP – GROUP LIST**

User can add new group or change the group name by going to Group > Group List

| HELPmeSERVE       | ≡                                      |                                        | 2.                                          |
|-------------------|----------------------------------------|----------------------------------------|---------------------------------------------|
| Fund Type: School |                                        |                                        |                                             |
| 🤣 Dashboard       | Campaign<br>0-Upcoming / 0-Active /    | Member<br>0-Active / 0-Inactive 3-Acti | Group                                       |
| 🕹 My Profile 🛛 <  | 0-Upcoming / 0-Active /<br>0-Completed | 0-Active / 0-Inactive 3-Acti           | ve / 0-Inactive 0-Completed / 0-<br>Pending |
| 😁 Groups 🛛 🗸      |                                        |                                        |                                             |
| Group List        | Select Group List<br>under Groups      |                                        |                                             |
| 🛉 Members 🛛 <     |                                        |                                        |                                             |
| 📢 Campaigns 🛛 🔇   | SrNo                                   | Campaign Name                          | Fund Collected                              |
| 🔊 Settlements 🛛 < | 51140                                  | Campaign Name                          | Fund concetted                              |
|                   |                                        |                                        |                                             |
|                   |                                        |                                        |                                             |
|                   |                                        |                                        |                                             |
|                   |                                        |                                        |                                             |
|                   |                                        |                                        |                                             |
|                   |                                        |                                        |                                             |

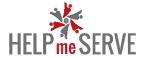

#### Click on Add Group to create New Group. Click on the Edit button to edit your existing group.

| HELP me SERVE                                                                                                    |             | ≡                                     |                                              |                                                            | 2.                                                                                                    | ~ |
|----------------------------------------------------------------------------------------------------|-------------|---------------------------------------|----------------------------------------------|------------------------------------------------------------|----------------------------------------------------------------------------------------------------|---|
| Fund Type: School         Image: Sector of the sector of the sector of | <<br><<br>< | Groups                                | Total: 14Page 1 🗸 of 2Record Per Page : 10 🗸 | Click on Add Group To<br>Create a New Group<br>+ Add Group |                                                                                                    |   |
| 📢 Campaigns                                                                                                    | <<br><      | Search<br>Group > Group List<br>Group | Q Search                                     |                                                            |                                                                                                    |   |
|                                                                                                    |             | 1<br>2                                | Name<br>New Group<br>Group 2                 | Status       Active       Active                           | Actions                                                                                                    |   |
|                                                                                                    |             |                                       |                                              |                                                            | Click on the Click on the Click |   |

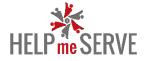

Enter the **name** you would want to give the group. **Tick** the box to enable the group name in group category Click **Save** to save the group details.

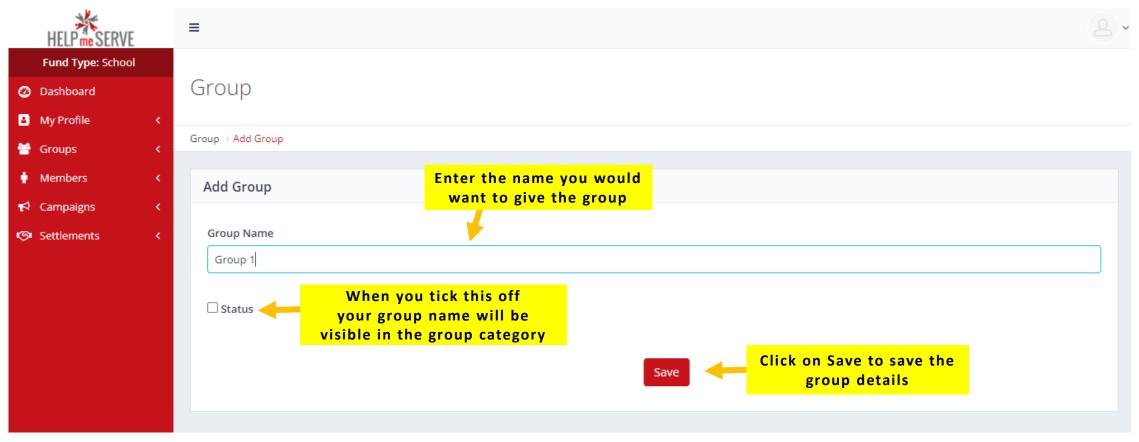

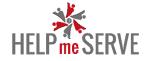

# **MEMBERS – MEMBERS LIST**

User can add new members to their campaign's group by going to Members > Members List

| HELP me SERVE      | ≡                         |                                        |          |                       |             |                       |               | 2                           |
|--------------------|---------------------------|----------------------------------------|----------|-----------------------|-------------|-----------------------|---------------|-----------------------------|
| Fund Type: School  |                           |                                        |          |                       |             |                       |               |                             |
| 🕜 Dashboard        |                           | Campaign                               | <b>i</b> | Member                |             | Group                 | <b>1</b> 33   | Settlement                  |
| 🛓 My Profile 🛛 🔇   |                           | 0-Upcoming / 0-Active /<br>0-Completed |          | 0-Active / 0-Inactive |             | 3-Active / 0-Inactive |               | 0-Completed / 0-<br>Pending |
| 😁 Groups 🛛 <       |                           |                                        |          |                       |             |                       |               |                             |
| 🛉 Members 🗸 🗸      | Latest Se                 | ttlement                               |          |                       |             |                       |               |                             |
| Member List        | Select Membe<br>under Mem |                                        |          |                       |             |                       |               |                             |
| Member Bulk Upload |                           | SrNo                                   |          | Campaig               | n Name      |                       | Fund Collecte | bd                          |
| 📢 Campaigns 🛛 🔇    |                           | 51100                                  |          | campug                | , in traine |                       | runa concete  |                             |
| Settlements <      |                           |                                        |          |                       |             |                       |               |                             |
|                    |                           |                                        |          |                       |             |                       |               |                             |
|                    |                           |                                        |          |                       |             |                       |               |                             |
|                    |                           |                                        |          |                       |             |                       |               |                             |
|                    |                           |                                        |          |                       |             |                       |               |                             |
|                    |                           |                                        |          |                       |             |                       |               |                             |

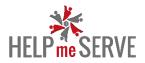

#### Click on Add Member to add a New Member.

| HELP ne SERVE     | ≡                 |              |                  |            |        | <u>د</u> • |
|-------------------|-------------------|--------------|------------------|------------|--------|------------|
| Fund Type: School |                   |              |                  |            |        |            |
| 🕐 Dashboard       | Members           | - Add Mombor | on Add Member to |            |        |            |
| 🔺 My Profile 🛛 <  |                   | ac           | ld a new member  |            |        |            |
| 😁 Groups 🛛 🔸      |                   |              |                  |            |        |            |
| 🛉 Members 🛛 <     | Member → Member L | ist          |                  |            |        |            |
| 📢 Campaigns 🛛 🔇   | Member            |              |                  |            |        |            |
| 🛯 Settlements 🛛 < |                   |              |                  |            |        |            |
|                   | ID                | Member Image | Name             | Group Name | Status | Actions    |
|                   |                   |              |                  |            |        |            |
|                   |                   |              |                  |            |        |            |
|                   |                   |              |                  |            |        |            |
|                   |                   |              |                  |            |        |            |
|                   |                   |              |                  |            |        |            |
|                   |                   |              |                  |            |        |            |

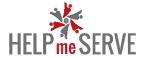

#### Enter **Member's name** Select the **group** in which the member belongs to Upload the member's picture by clicking on **Choose file**

| HELP                             | ≡                                                                                                    |              | 2 .                                                   |
|----------------------------------|----------------------------------------------------------------------------------------------------|--------------|-------------------------------------------------------|
| Fund Type: School<br>Ø Dashboard | Member                                                                                                    |              |                                                       |
| 🎒 My Profile 🛛 🔇                 | Member > Add Member                                                                                                    |              |                                                       |
| Sroups <                         | Add Member Enter the name of the member                                                                                                    |              | Select the group from the drop down where you want to |
| ▼ Campaigns く<br>③ Settlements く | Member Name                                                                                                    | Select Group | add the member                                        |
|                                  | Member Image Choose File No file chosen Click here to uploa member's picture                                                                                                    |              |                                                       |
|                                  | About $\bigcirc$ Source $\bigcirc$ Source |              |                                                       |

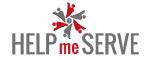

Enter a detailed description about the member Click here to save the details of the members

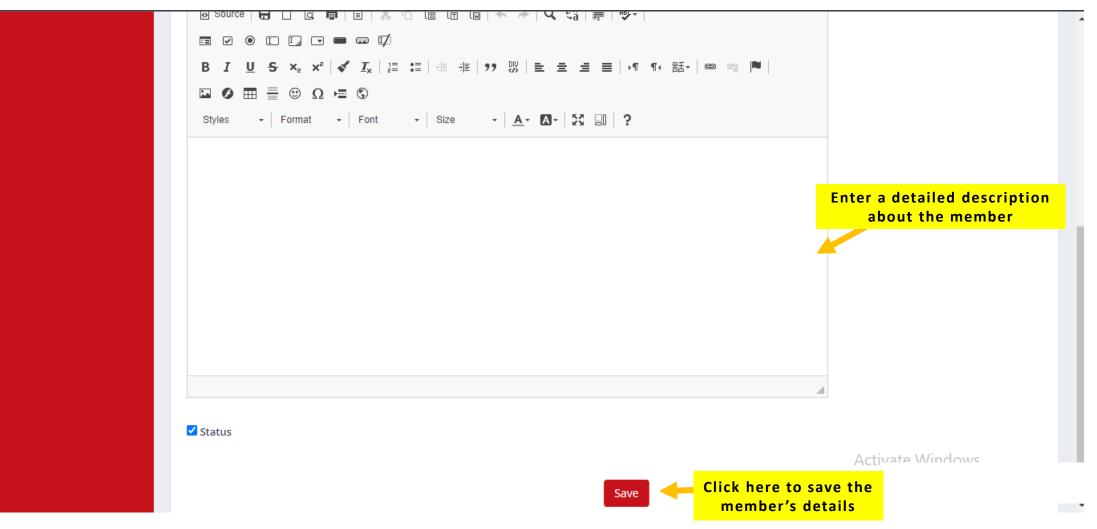

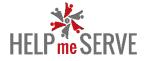

# **MEMBERS – MEMBERS BULK UPLOAD**

User can add bulk members to their campaign's group by going to Members > Members Bulk Upload

| HELPmeSERVE                                                  | ≡                                                  |   |                                 |            |                                       |               | 2.                                        |
|--------------------------------------------------------------|----------------------------------------------------|---|---------------------------------|------------|---------------------------------------|---------------|-------------------------------------------|
| Fund Type: School       Oashboard       My Profile           | Campaign<br>0-Upcoming / 0-Active /<br>0-Completed | • | Member<br>0-Active / 0-Inactive | <b>(2)</b> | <b>Group</b><br>3-Active / 0-Inactive | <b>(</b> 3)   | Settlement<br>0-Completed / 0-<br>Pending |
| <ul> <li>Groups</li> <li>Members</li> <li>Members</li> </ul> | Latest Settlement                                  |   |                                 |            |                                       |               |                                           |
| Member List<br>Member Bulk Upload                            | Select Member Bulk<br>Upload under Members         |   | Campaig                         | gn Name    |                                       | Fund Collecte | d                                         |
| 🔊 Settlements 🛛 <                                            |                                                    |   |                                 |            |                                       |               |                                           |
|                                                              |                                                    |   |                                 |            |                                       |               |                                           |
|                                                              |                                                    |   |                                 |            |                                       |               |                                           |

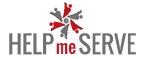

- Select the group where you want to add the members.
- Upload the excel file of the bulk upload by clicking on Choose File
- Click on import to upload the file

| HELP me SERVE                                                                                                    |                                       | 9. |
|----------------------------------------------------------------------------------------------------|---------------------------------------|----|
| Fund Type: School       Image: Observe of the second second s | Member Bulk Upload                    |    |
| 🚰 Groups 🛛 🖌                                                                                                    | Member > Add Member                   |    |
| 🛉 Members 🗸                                                                                                    | Add Member                            |    |
| r Campaigns <<br>♥ Settlements <                                                                                                    | Select Group   Select Group   Group 2 |    |
|                                                                                                    | Download XL Format                    |    |

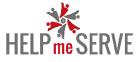

Once you click on **Download XL Format**, A new excel file will open. Here you can enter the details of multiple members like:

- Member Name
- Their Description
- Their Image

| X  | <u>∎ ⊟ 5 ° ∂ -</u> ∓                                | Member_file.xlsx - Excel (Product Activation Failed)                                                                                                    |                                            | ? 🗹 – 🗗 🗙                          |               |
|----|-----------------------------------------------------|----------------------------------------------------------------------------------------------------|--------------------------------------------|------------------------------------|---------------|
|    | FILE HOME INSERT P                                  | AGE LAYOUT FORMULAS DATA REVIEW                                                                                                    | VIEW                                       |                                    | Sign in 🔎     |
|    | Calibri<br>aste<br>v Format Painter<br>Clipboard Γ₂ |                                                                                                    | Wrap Text     General       Merge & Center | ormat as Cell Insert Delete Format | Sort & Find & |
|    | i4 • : X •                                          | fx                                                                                                    |                                            |                                    | ~             |
|    |                                                     | В                                                                                                    | С                                          | D E F G H                          | H I J K       |
| 1  | Name                                                | About                                                                                                    | Member_Image                               |                                    |               |
| 2  | Shruti Nambiar                                      | Shruti is currently working full time in a café and she<br>also wants to complete her graduation but she is the<br>sole breadwinner of the family and doesn't have money<br>to fulfill hear dream of getting a graduation degree. |                                            | Insert their picture               |               |
| _3 | Gaurav Ganguly                                      | Gaurav works as a labourer at a construction site. He<br>wants to complete his education and pursue his dream<br>of becoming IAS but he cannot afford the fees.                                                                   |                                            |                                    |               |
| 4  | Swati Sharma                                        | Swati works very hard whole day so she can provide for<br>her sisters and brothers. She also wants to go to school<br>but being the elder sister, she needs to go out with her<br>mother and work as a labourer.                  |                                            |                                    |               |
| 5  |                                                     |                                                                                                    |                                            |                                    |               |
| 7  |                                                     | Enter Their Description                                                                                                    |                                            |                                    |               |

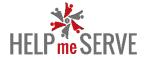

- Select the group where you want to add the members.
- Upload the excel file of the bulk upload by clicking on Choose File
- Click on import to upload the file

| HELPmeSERVE              | ≡                            | 2 -                                                  |
|--------------------------|------------------------------|------------------------------------------------------|
| Fund Type: School        |                              |                                                      |
| Profile Status:-> Active | Member Bulk Upload           |                                                      |
| 🧭 Dashboard              |                              |                                                      |
| 🔒 My Profile 🛛 <         | Member → Add Member          |                                                      |
| 😤 Groups 🛛 <             | Add Member Select Group from |                                                      |
| 🛉 Members 🛛 <            | the drop down                |                                                      |
| 📢 Campaigns 🛛 🔇          | Select Group Choose Memb     | er File:                                             |
| 🛯 Settlements 🛛 🗸        | Group 2 Choose File          | Member_file.xlsx                                     |
| Campaign Collection      |                              | d your member<br>excel file                          |
|                          | Import                       | Click on import to upload<br>the bulk member details |

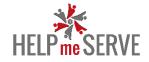

#### After you have imported the excel file, Go to: Members > Members List

You can see the details of the members upload by you.

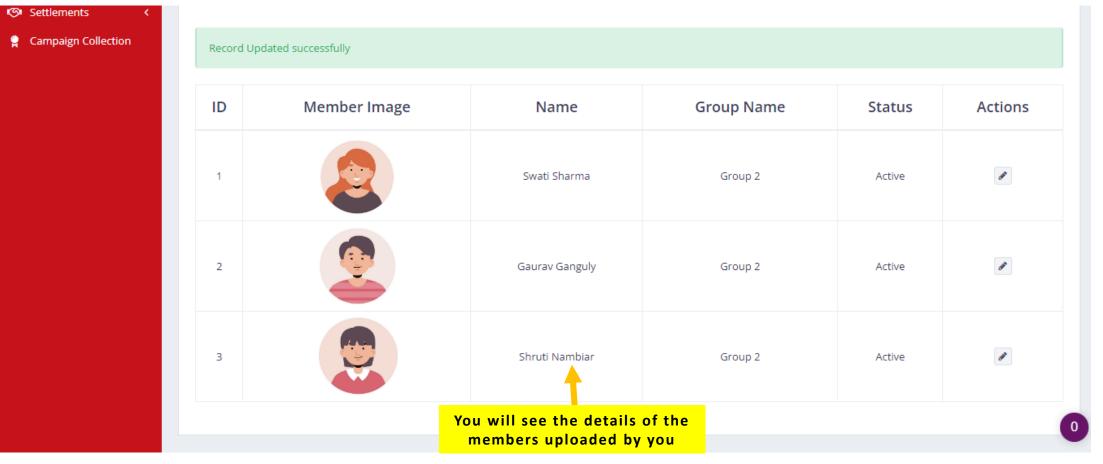

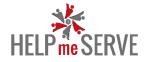

## <u>CAMPAIGNS – CAMPAIGN LIST</u>

User can see their campaign or add new campaign by going to Campaign > Campaign List

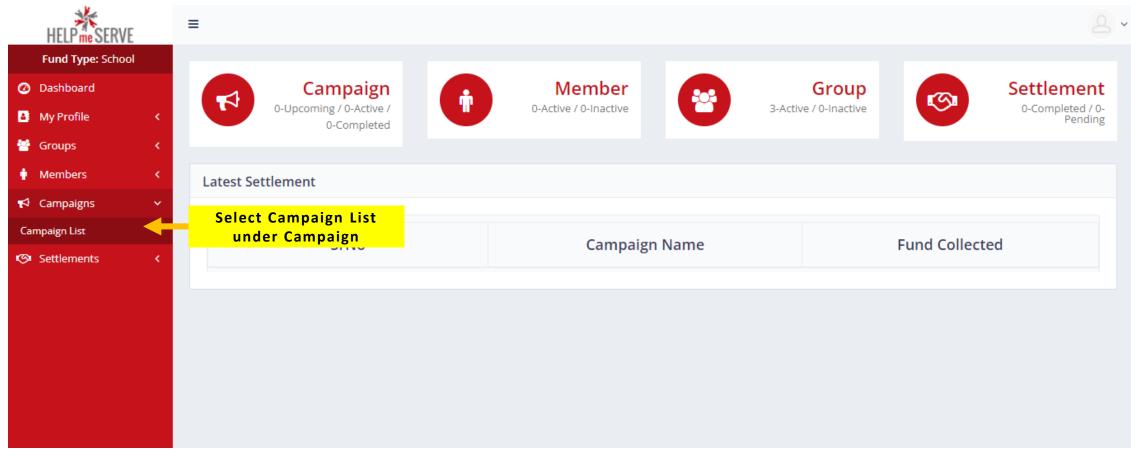

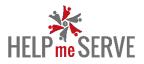

### Click on Add Campaign to create New Campaign.

| HELPmeSERVE       | =                         | Click on Add Campaign To |      |                  |        | 8.      |
|-------------------|---------------------------|--------------------------|------|------------------|--------|---------|
| Fund Type: School |                           | Create a New Campaign    |      |                  |        |         |
| 🧭 Dashboard       | Campaigns + Add Campaign  |                          |      |                  |        |         |
| 🔺 My Profile 🛛 <  |                           |                          |      |                  |        |         |
| 😁 Groups 💦 <      |                           |                          |      |                  |        |         |
| 🛉 Members 🛛 <     | Campaigns > Campaign List |                          |      |                  |        |         |
| 📢 Campaigns 🛛 <   | Campaigns                 |                          |      |                  |        |         |
| 🕫 Settlements 🛛 < |                           |                          |      |                  |        |         |
|                   | ID Campaign Name          | Amount Raise             | Туре | Start & End Date | Status | Actions |
|                   |                           |                          |      |                  |        |         |
|                   |                           |                          |      |                  |        |         |
|                   |                           |                          |      |                  |        |         |
|                   |                           |                          |      |                  |        |         |
|                   |                           |                          |      |                  |        |         |
|                   |                           |                          |      |                  |        |         |

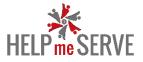

#### **CAMPAIGN – ADD NEW CAMPAIGN (SINGLE FUND)**

- Enter the Name of Campaign
- Enter the amount you want to raise. (PS.: You can also choose not enter the amount)
- Select the **Type of Campaign** (**Single**: Creating campaign for a single group, **Multiple**: Creating campaign for multiple group of people)
- Select the starting date of fundraiser
- Selecting the end date of the fundraiser is optional.

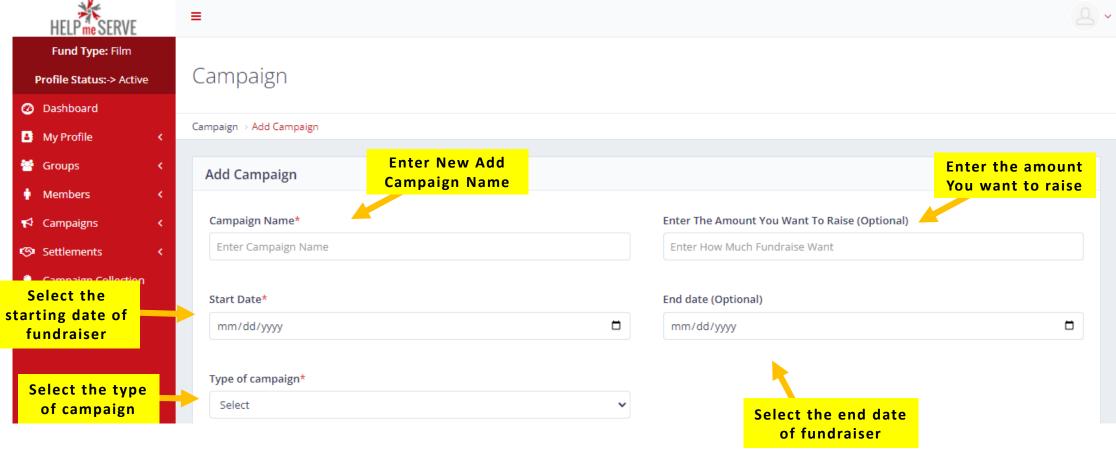

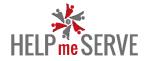

- Upload Feature Image for the campaign
- Upload Necessary Images for the campaign.
- Enter Short Description for the campaign.

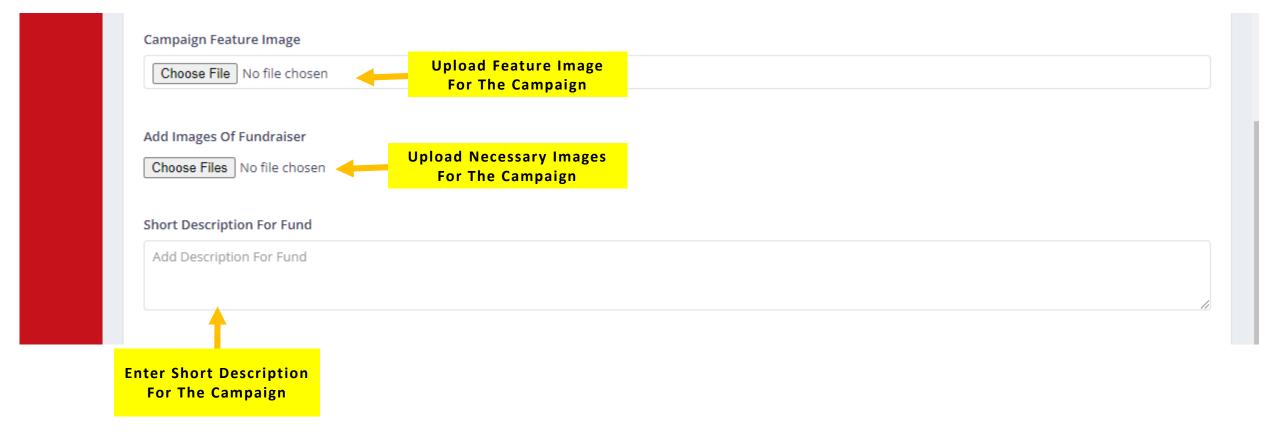

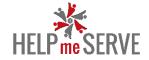

- Enter **Detailed Description** for the campaign.
- Click on **Save** to save your campaign

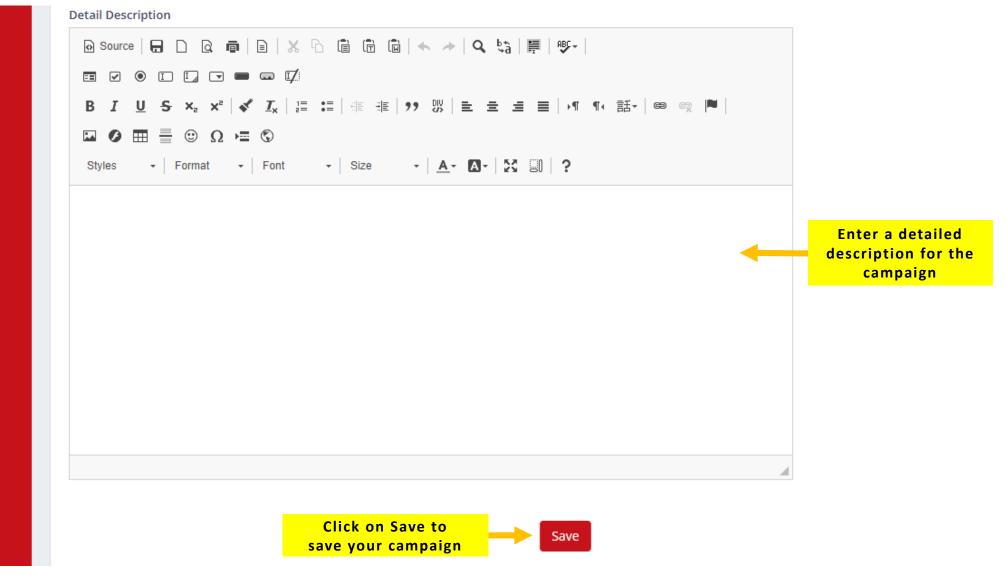

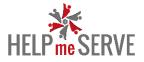

#### <u>CAMPAIGN – ADD NEW CAMPAIGN (MULTIPLE FUND)</u>

- Enter the Name of Campaign
- Enter the amount you want to raise

- Select the **Type of Campaign (Single**: Creating campaign for a single group, **Multiple**: Creating campaign for multiple group of people)

- Select the starting date of fundraiser

| HELPme SERVE                                                             | ≡                          | 2.                                                                     |
|--------------------------------------------------------------------------|----------------------------|------------------------------------------------------------------------|
| Fund Type: School<br>Ø Dashboard                                         | Campaign                   |                                                                        |
| 🛃 My Profile 🛛 <                                                         | Campaign → Add Campaign    |                                                                        |
| <ul> <li>Groups</li> <li>Members</li> </ul>                              | Add Campaign Enter New Add | Enter the amount                                                       |
| <ul> <li>♥ Campaigns</li> <li></li> <li></li> <li>Settlements</li> </ul> | Campaign Name              | You want to raise                                                      |
|                                                                          | Fundraiser 1               | 500000                                                                 |
| Select the starting date of                                              | Start Date                 | End date                                                               |
| fundraiser                                                               | 01/11/2022                 | og/12/2022 of fundraiser                                               |
| Select the type<br>of campaign                                           | Type of campaign Multiple  | Select Group<br>Select Group<br>you want to create<br>the campaign for |

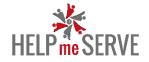

- Select the end date of the campaign
- Upload Feature Image for the campaign
- Upload Necessary Images for the campaign.
- Enter Short Description for the campaign.

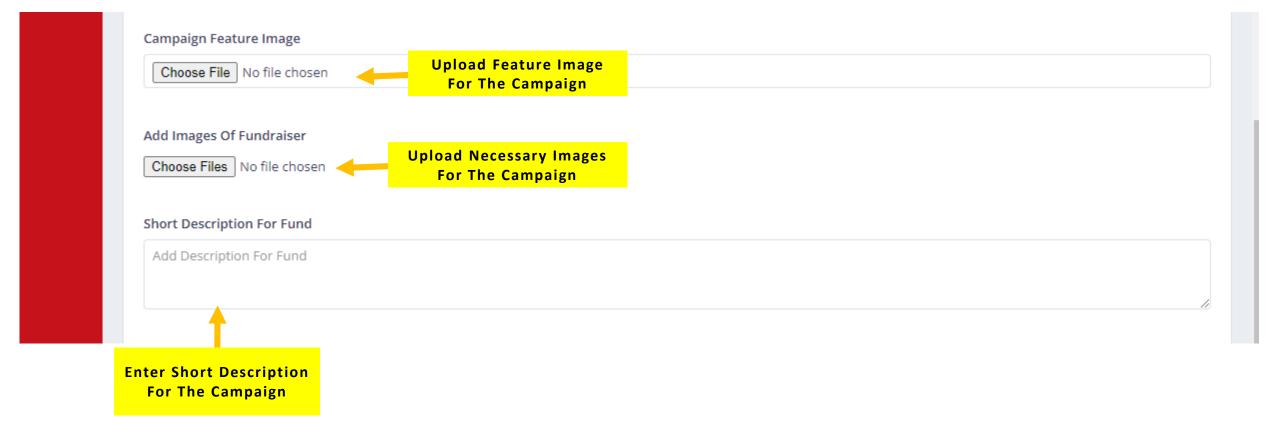

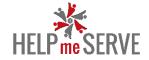

- Enter **Detailed Description** for the campaign.
- Click on **Save** to save your campaign

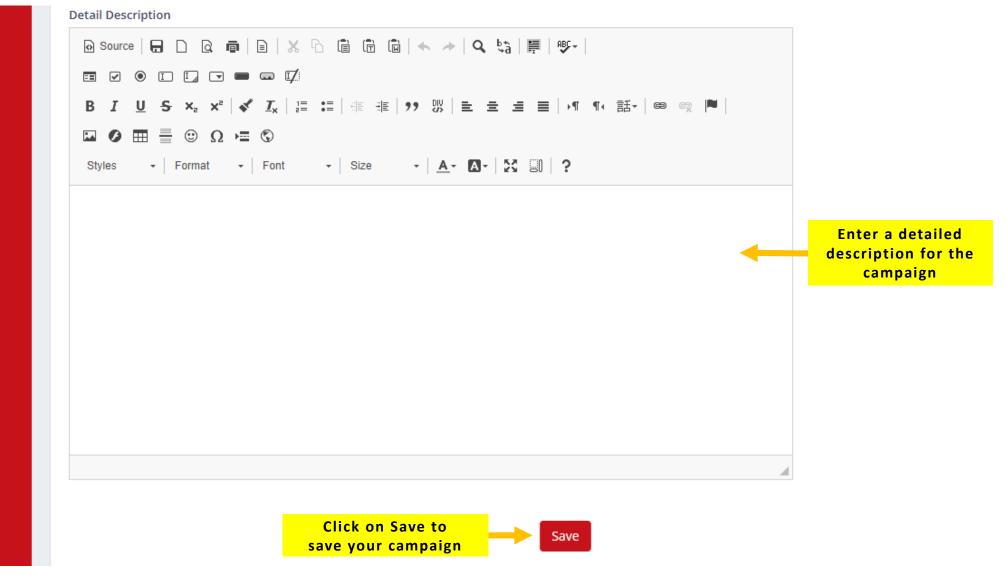